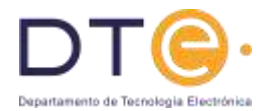

# **Práctica 3: Circuitos y subsistemas secuenciales**

## **Objetivos**

El objetivo de esta práctica es reforzar los conocimientos del alumno sobre el funcionamiento y uso de los biestables, y sobre la realización de circuitos complejos utilizando circuitos integrados. Se pretende, en primer lugar, que el alumno diseñe un contador módulo 10 y, en segundo lugar, que conecte diferentes dispositivos para visualizar la cuenta en un display 7 segmentos.

La práctica comprende dos partes:

• Parte 1: Estudio teórico

Habrá de ser realizada por el alumno antes de acudir al laboratorio, y será entregada al terminar la práctica. Primero se realizará el diseño de un contador módulo 10 a partir de unas especificaciones y, posteriormente se realizarán las conexiones necesarias entre diferentes dispositivos para formar un contador con visualización.

• Parte 2: Estudio experimental En esta parte se montará y comprobará experimentalmente el correcto funcionamiento de las conexiones realizadas en el estudio teórico para el contador con visualización.

## **Conocimientos previos**

- Los alumnos deberán tener aprendidos los conceptos teóricos manejados en esta práctica: definición y funcionamiento de los subsistemas combinaciones y secuenciales a emplear.
- Los alumnos deberán ser capaces de diseñar circuitos secuenciales.
- Los alumnos deberán ser capaces de generar las señales cuadradas usando el generador de señales.

## **Componentes a utilizar**

- Un Circuito integrado 74LS90.
- Un circuito integrado 74LS47.
- Un display 7 segmentos ánodo común.
- Siete resistencias de 220Ω.

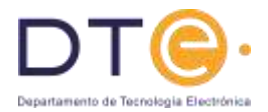

## **Parte 1: Estudio teórico**

- 1. Dibuje la tabla de verdad del biestable T en el punto1 de la plantilla de resultados del estudio teórico.
- 2. Diseñe un contador ascendente módulo 10 con entrada de puesta a cero síncrona activa en alto. Se utilizarán biestables T y puertas lógicas:
	- Dibuje el diagrama de estados en el punto 2 de la plantilla de resultados.
	- Dibuje la tabla de estados/salida en el punto3 de la plantilla de resultados del estudio teórico.
	- Dibuje la tabla de codificación de estados en el punto 4 de la plantilla de resultados.
	- Dibuje la tabla de transición de estados/salida en el punto 5 de la plantilla de resultados.
	- Dibuje la tabla de excitación/salida en el punto 6 de la plantilla de resultados.
	- Anote las ecuaciones correspondientes al diseño de la parte combinacional del circuito en el punto 7 de la plantilla de resultados.
	- Dibuje el circuito diseñado para el contador módulo 10 en el punto 8 de la plantilla de resultados.
- 3. Teniendo en cuenta que el estado inicial es el "0000", represente las formas de onda de cada una de las salidas del contador ascendente módulo 10 del apartado anterior en el cronograma del punto 9 de la hoja de resultados. El contador es activo por flanco de subida.
- 4. Utilizando los datos y las recomendaciones recogidas en el anexo de esta memoria, muestre las conexiones que hay que realizar sobre la regleta de montaje para implementar el circuito necesario para visualizar en un display 7 segmentos la salida de un contador módulo 10. Dibújelo en el punto 10 de la plantilla de resultados.

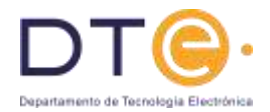

# **Parte 2: Estudio Experimental**

- 1. Implemente el circuito del apartado 4 del estudio teórico utilizando los circuitos integrados74LS90, 74LS47, el display 7 segmentos (ánodo común) y el esquema de conexiones que ha realizado en la hoja de resultados del estudio teórico. Siga las recomendaciones dadas en el anexo y emplee el menor número de conexiones. Utilice cables lo más cortos posibles.
- 2. Manteniendo apagados todos los aparatos, conecte la señal de Vcca 5V y la señal de GND a tierra de la fuente de alimentación.
- 3. Encienda el generador de funciones y conecte su salida a una sonda del osciloscopio. Genere una señal cuadrada de 2 Hz que oscile entre 0 y 5V. Para ello:
	- a. Nos aseguramos que se genera una señal cuadrada (botón de tipo de onda).
	- b. Fijamos la frecuencia, seleccionando la banda y después girando el botón hasta que en el display aparezca el valor adecuado.
	- c. Seleccionamos los niveles de tensión adecuados. Esto se hace moviendo los botones de amplitud y de offset. La comprobación de que los niveles de tensión son los adecuados debe hacerse visualizando la señal en el osciloscopio.
- 4. Conecte la señal generada al reloj del circuito.
- 5. Para que el contador cuente conecte las señales R1, R2, R3 y R4a 0V. Incremente la frecuencia de la señal de reloj y observe el display 7 segmentos. **Avise al profesor para que compruebe el funcionamiento.**
- 6. Ponga las señales R1, R2 a 5V y observe lo que pasa. **Avise al profesor para que compruebe el funcionamiento.**
- 7. Ponga las señales R3 y R4 a 5V y observe lo que pasa. **Avise al profesor para que compruebe el funcionamiento.**

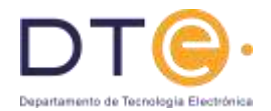

# **ANEXO**

## **Recomendaciones de montaje:**

- Los circuitos integrados deben situarse sobre el canal central de la regleta.
- Para facilitar el montaje y su comprobación, conviene orientar todos los dispositivos en la misma dirección (normalmente con la muesca hacia la izquierda).
- Dedicar la línea horizontal superior de conexiones para el terminal positivo de alimentación y la línea horizontal inferior para el terminal negativo.
- Para facilitar la comprobación del circuito, evitar en la medida de lo posible, los cruces del cableado y el formar arcos. Se procurará que las conexiones sean rectas y paralelas a la regleta.
- Las conexiones internas de la regleta se muestran como una línea que une los distintos puntos de conexión en el esquema que viene a continuación.

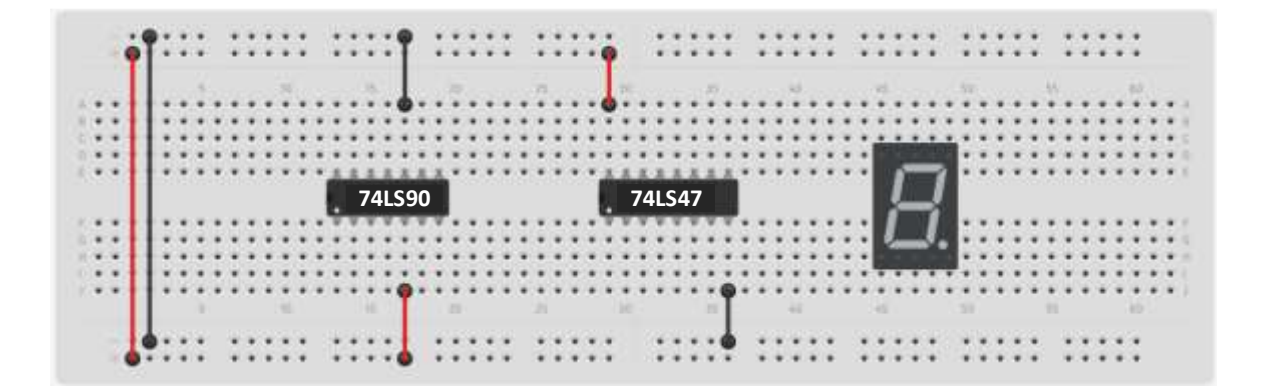

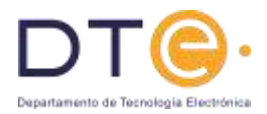

#### Encapsulado y tabla de verdad del circuito 74LS90:

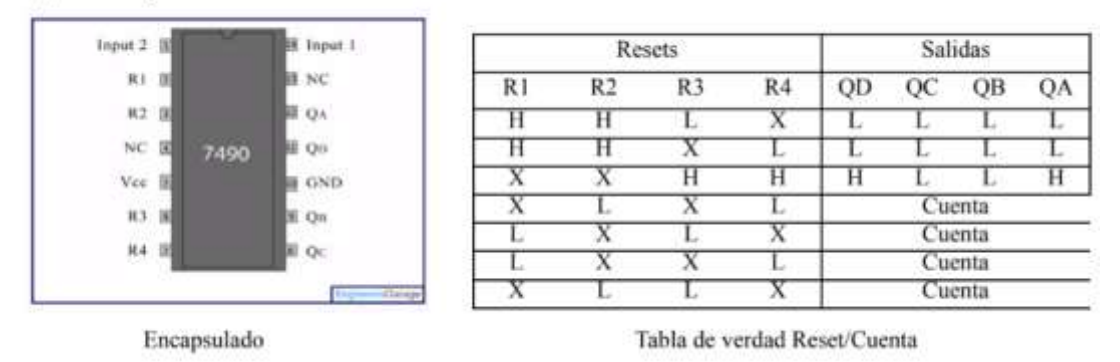

NOTA: La entrada Input 1 es el reloj del circuito. Para que el 74LS90 funcione como como contador módulo 10 es necesario conectar la salida QA a la entrada Input 2.

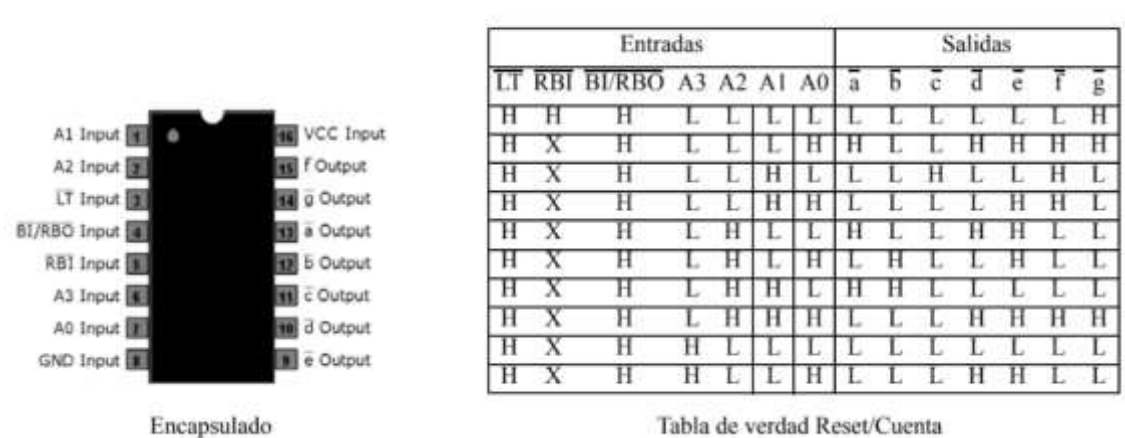

Encapsulado del circuito 74LS47:

NOTA: La señal LT se utiliza para testar el estado del display 7 segmentos. Las señales RBI, BI/RBO sirven para conectar varios displays en cascada. Tanto la señal LT como las señales RBI, BI/RBO deben estar puestas a 1 lógico para el correcto funcionamiento del circuito integrado.

## Encapsulado del display 7 segmentos:

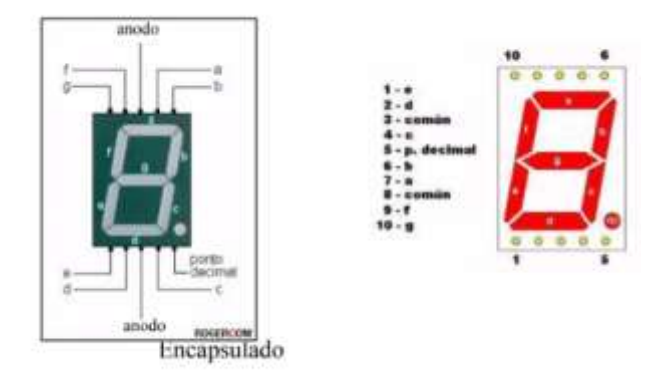

Nota: Los ánodos han de conectarse a Vcc. Los cátodos a las salidas del contador a través de resistencias de 220 $\Omega$ .